# **Werben mit Google AdWords.**

### **Daten**

Autor: Torsten Montag

Version: 1.0

Download unter: http://www.gruenderlexikon.de/ebooks/Werben-mit-Google-AdWords

# **Inhaltsverzeichnis**

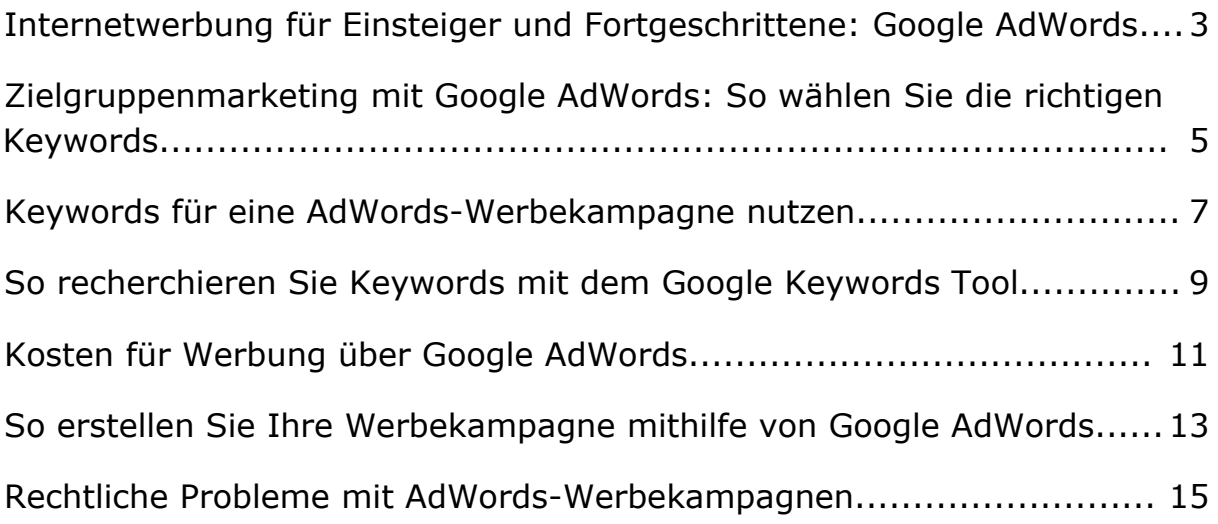

### **Internetwerbung für Einsteiger und Fortgeschrittene: Google AdWords**

Wer seine Dienstleistung oder sein Produkt im Internet bekannt machen und am besten auch verkaufen möchte, kommt heutzutage an **Google AdWords** kaum mehr vorbei. Natürlich gibt es eine Vielzahl an Werbemöglichkeiten im Internet. Aber kaum eine ist so bekannt und weitverbreitet wie Google AdWords. Richtig eingesetzt ergibt sich durch die Nutzung ein wahnsinniges Werbepotenzial - und das bei gleichzeitig überschaubaren und vorher **kalkulierbaren Kosten**. Wir zeigen Ihnen, worauf Sie bei der Gestaltung von Anzeigen über Google AdWords achten sollten und wie Sie über dieses Instrument an **neue Kunden** gelangen.

### *Werbung in der Google Suchmaschine schalten*

Suchmaschinen funktionieren nach dem Prinzip, dass ein User ein **Schlagwort** eingibt, nach dem er sucht, und anschließend passende Suchergebnisse angezeigt bekommt. Sie können als

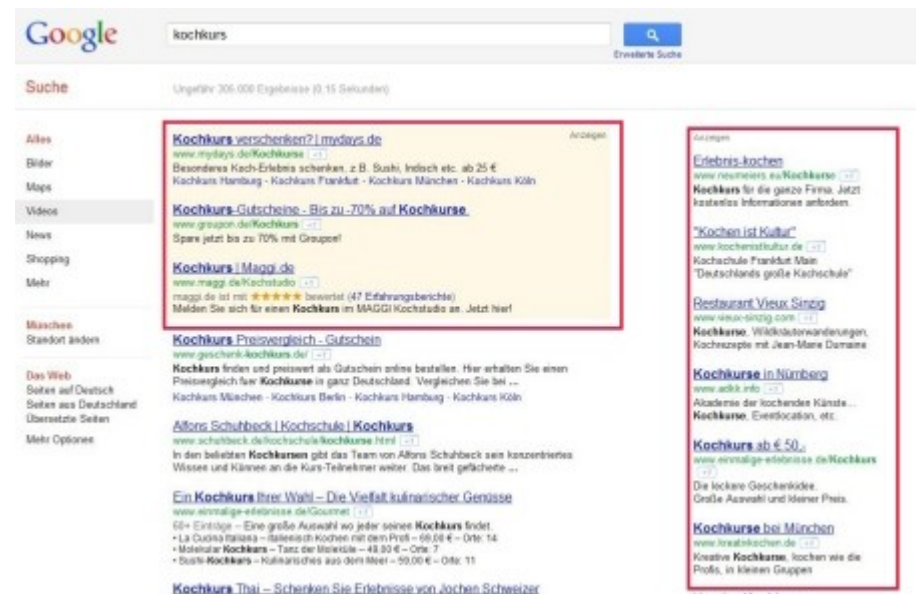

**Werbetreibender** die Keywords auswählen, bei denen dem Benutzer der Suchmaschine Ihre Werbung angezeigt werden soll. Sobald nun Ihr Keyword in die Suchmaschine eingetippt wird, wird Ihre Werbung unter Umständen angezeigt (wovon dies abhängt, erfahren Sie später in diesem E-Book). Ihre Werbung erscheint dann am oberen und am rechten Rand der Suchergebnisse (s. Grafik).

#### *Weitere Werbemöglichkeiten über Google AdWords*

Zusätzlich besteht die Möglichkeit, dass Ihre Werbung auf verschiedenen **Websites** eingeblendet wird. Webseitenbetreiber können über **Google AdSense** automatisiert Werbung in ihre Website einbinden und so Geld verdienen. Google analysiert die jeweilige Seite auf die wichtigsten Schlagwörter hin. Ist Ihr gebuchtes Keyword vertreten und Sie haben diese Funktion aktiviert, wird Ihre Werbung auf der Website angezeigt. Somit können Sie über Google AdWords gleich an zwei Stellen im Internet effektive und zielgruppengerechte Werbung schalten.

Erfahren Sie im nächsten Kapitel dieses E-Books, welche Möglichkeiten Ihnen Google AdWords bietet, um eine **zielgruppengerechte Werbekampagne** zu erstellen.

# **Zielgruppenmarketing mit Google AdWords: So wählen Sie die richtigen Keywords**

Eines der wichtigsten Ziele einer **Werbekampagne** ist, dass die Zielgruppe davon Notiz nimmt. Bei AdWords haben Sie die Möglichkeit, Ihre **Zielgruppe** über die Wahl verschiedener Keywords mehr oder weniger stark einzugrenzen.

### *Regionale Einschränkungen realisieren*

Sehen wir uns dies anhand eines Beispiels genauer an. Nehmen wir an, Sie bieten **Kochkurse** an. Wenn Sie diese Kochkurse lediglich an einem einzigen Ort anbieten, macht es wenig Sinn, **überregional zu werben**. Sie würden dann also beispielsweise nicht das Keyword "Kochkurse" buchen, denn dann würde Ihre Werbung nicht nur Personen angezeigt, die in Ihrer Nähe wohnen bzw. in Ihrer Nähe nach einem Kochkurs suchen, sondern allen Interessenten in ganz Deutschland. Dadurch wäre jedoch der Streueffekt zu groß. Für Sie bietet sich eine Keyword-Kombination aus "Kochkurs" und Ihrem Ort an, also beispielsweise "Kochkurs Berlin". So bezahlen Sie nur für Werbung, die **Interessenten** aus dem Raum Berlin angezeigt wird.

Wenn Sie über Google AdWords Anzeigen buchen, müssen Sie sich für eine von drei **Keyword-Optionen** entscheiden:

- genau passende Keywords
- weitgehend passende Keywords
- passende Wortgruppen

### *Weitgehend passende Keywords*

Als Standard ist die Option "**weitgehend passende Keywords**" voreingestellt. Dies ist die Variante, die zu den meisten Einblendungen führt, aber gleichzeitig auch den größten Streueffekt aufweist. Eventuell wird dann nämlich Ihre Anzeige auch eingeblendet, wenn ein Interessent gar nicht nach Kochkursen sucht, sondern beispielsweise nach **allgemeinen Informationen** aus dem Bereich Kochen.

#### *Passende Wortgruppen*

Ein besserer **Kompromiss** sind die "passenden Wortgruppen". In diesem Fall wird Ihre Werbung nur dann angezeigt, wenn jemand speziell genau die Wortgruppe in das Suchfeld eintippt, die Sie gebucht haben. Wenn der Suchende noch weitere Wörter zu seiner Suche hinzugefügt hat, wird Ihre Werbung ebenfalls eingeblendet, solange die **Wortreihenfolge** Ihrer Wortgruppe eingehalten wird.

#### *Genau passende Keywords*

Den **geringsten Streueffekt** erreichen Sie, wenn Sie die Option "genau passende Keywords" auswählen. Ihre Werbeanzeige wird dann nur eingeblendet, wenn ein Interessent tatsächlich exakt die Wortfolge eingibt, die Sie gebucht haben. Sie können aber auch sicher sein, dass über die Anzeigen vermittelte Interessenten tatsächliche Interessenten und keine "**Zufallstreffer**" sind.

Lesen Sie im nächsten Teil, wie Sie mithilfe des **Google Keywordtools** geeignete Schlagwörter für Ihre AdWords-Kampagne herausfinden.

# **Keywords für eine AdWords-Werbekampagne nutzen**

Für welche Schlagwörter Sie sich letzten Endes entscheiden, hängt von dem von Ihnen angestrebten Ziel an. Sie müssen unter Umständen ein wenig **Marktanalyse** betreiben, um passende Keywords zu finden, für die sich die Einblendung von Werbung lohnt.

#### *Je spezieller, desto günstiger*

Grundsätzlich gilt: Je spezieller ein Keyword ist, desto weniger Interesse besteht im Regelfall allgemein an dessen **Buchung** und desto günstiger wird es für Sie. Um auf unser Kochkurs-Beispiel zurückzukommen, wäre beispielsweise "Kochkurse" ein sehr allgemeines Keyword, das große Aufmerksamkeit genießen dürfte, während "Kochkurse München" die Suche schon auf den Raum München und damit auf wesentlich **weniger Interessenten** einschränkt. Eine noch weitere Einschränkung könnte beispielsweise "Kochkurse asiatisch München" sein. Je spezieller (und länger) ein Keyword wird, desto weniger Interessenten gibt es im Regelfall. Allerdings steigt die Attraktivität eines solchen Keywords häufig dadurch, dass sich damit **zielgruppenspezifischer** werben lässt.

### *Nutzung des Google Keywordtools*

Das **optimale Keyword** für Sie ist ein Keyword, nach dem sehr häufig gesucht wird, bei dem aber gleichzeitig die **Mitbewerberdichte relativ gering** ist. Die Mitbewerberdichte ist eine Kennzahl, die beschreibt, wie viele weitere Mitbewerber dieses Keyword bereits für ihre Werbung gebucht haben.

Ein nützliches Tool, mit dessen Hilfe Sie solche Keywords finden können, ist das "**Google Keywordtool**". Hier tippen Sie zunächst Ihr gewünschtes Schlagwort ein und können sich dann entweder übereinstimmende oder (zur **Ideenfindung**) ähnliche Suchbegriffe anzeigen lassen. In der Auflistung finden Sie auf den ersten Blick drei Spalten, die für die erste Einordnung eines Keywords ausschlaggebend sind. Die "monatlichen globalen Suchanfragen" beschreiben, wie häufig insgesamt in Google nach dem jeweiligen Keyword gesucht wird, während die "monatlichen lokalen **Suchanfragen**" lediglich auf Deutschland bezogen sind. Für die meisten Werbezwecke sind die lokalen Suchanfragen aussagekräftiger als die globalen. Der Wert in dieser Zeile zeigt auf, wie häufig nach dem gewünschten Keyword monatlich gesucht wird.

Eine weitere wichtige und aufschlussreiche Spalte ist "**Wettbewerb**". Mithilfe eines einfach zu interpretierenden Balkens wird Ihnen gezeigt, wie umkämpft das Keyword bereits ist. Im Optimalfall ist der Balken bei der Mitbewerberdichte beinahe nicht vorhanden, aber es werden viele Suchanfragen gestartet.

**Schritt für Schritt** zeigen wir Ihnen im nächsten Kapitel, wie Sie Keywords mit dem Keyword Tool von Google suchen können.

### **So recherchieren Sie Keywords mit dem Google Keywords Tool**

Wir wollen Ihnen anhand unseres "Kochkurs" - Beispiels demonstrieren, wie man mit dem Google Keywords Tool passende Keywords finden und buchen kann. Dabei gehen wir wie folgt vor:

#### *1. Schritt: Tool aufrufen*

Rufen Sie das **Keyword-Tool** unter https://adwords.google.de auf.

#### *2. Schritt: Suche starten*

Tippen Sie in das Feld "Wort oder Wortgruppe" das Schlagwort ein, nach dem Sie übergreifend suchen wollen. Wir verwenden in unserem Beispiel das Schlagwort "Kochkurs". Klicken Sie anschließend auf "Suchen". Sortieren Sie die erscheinende Liste nach den monatlichen lokalen Suchanfragen, um die wichtigsten **Keywords** nach oben zu filtern.

#### *3. Schritt: Ergebnisse auswerten*

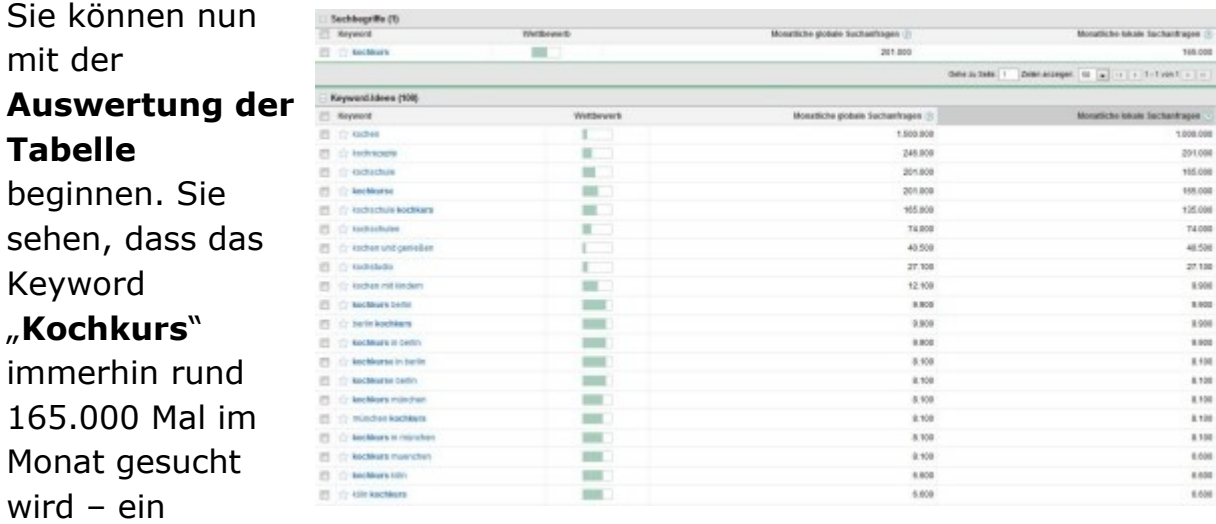

**enormes Potenzial**, das hier für Sie schlummert. Der Wettbewerb ist hier noch nicht völlig ausgereizt.

Interessant wird es, wenn Sie sich die **Keyword-Ideen** ansehen, die auf der Grundlage Ihres Schlagworts automatisch ermittelt werden. Hier können Sie sich unter Umständen **Ideen** holen, auf die Sie vorher noch nicht gekommen sind. Sie sehen schnell, dass regionale Kombinationen wie "Kochkurs München" oder "Kochkurs in Berlin" sehr beliebt sind. Das überrascht auch nicht besonders, denn Kochkurse werden meist nur regional angeboten und dementsprechend möchte jeder Anbieter vor allem regional **Interessierte anlocken**. Dies ist auch der Grund, warum das allgemeinere Keyword "Kochkurs" in diesem Fall weniger umkämpft ist als die spezielleren Varianten.

Ein "perfektes" Keyword mit **niedriger Wettbewerbsdichte** und einer hohen Anzahl an Suchanfragen ist bei unserer Beispielabfrage nicht dabei – danach suchen Sie unter Umständen lange. Aber wenn Sie sich gleich den ersten Vorschlag in der Liste ansehen, sehen Sie ein gutes Beispiel, wie ein solches Keyword aussehen könnte. Es gibt eine Million monatliche Suchanfragen, aber nur einen **geringen Wettbewerb**. Nach solchen Keywords müssen sie suchen – sie müssen aber natürlich auch Ihrem Werbezweck entsprechen.

#### *4. Schritt: Anzeigenkampagne erstellen*

Sobald Sie geeignete Keywords gefunden haben, sollten Sie damit beginnen, eine Anzeigenkampagne zu erstellen, um die **Keywords hinzufügen** und buchen zu können. Wie das genau geht, erfahren Sie zum Schluss unseres E-Books.

Sie möchten wissen, wie viel Google AdWords **kostet**? Lesen Sie im nächsten Kapitel weiter.

### **Kosten für Werbung über Google AdWords**

Google AdWords funktioniert besonders in Hinblick auf die **Bezahlung** grundsätzlich anders als andere Werbemaßnahmen. Während nämlich beispielsweise bei Bannerwerbung meist nach der Anzahl der Einblendungen bezahlt werden muss, bezahlen Sie bei AdWords ausschließlich dann Ihre festgelegte Gebühr, wenn ein Suchmaschinenuser tatsächlich auf Ihre eingeblendete **Anzeige klickt** und somit zu Ihrer Seite gelangt.

#### *Der Preiswettbewerb*

Wie viel Sie bezahlen wollen, bestimmen Sie kurioserweise selbst. Im Rahmen Ihrer **Anzeigengestaltung** geben Sie vor, wie viel Sie bereit sind, pro vermittelten Interessenten zu bezahlen. Anschließend findet eine Art Wettbewerb statt. Gewöhnlich haben sich noch andere Mitbewerber für das betreffende Keyword entschieden. Also müssen die vorhandenen Werbeplätze **fair verteilt** werden. Fair bedeutet in diesem Zusammenhang: Wer mehr für seine Einblendung bezahlen möchte, wird auch häufiger und weiter oben eingeblendet.

Sie können daher auch Ihren Werbeeffekt bei Google AdWords direkt mitbestimmen: Je höher der gebotene **Klickpreis** ist, desto mehr **Einblendungen** erhalten Sie und desto mehr Besucher bekommen Sie auf Ihre Seite. Allerdings wird es mit mehr Klicks auch insgesamt teurer.

### *Das Sicherheitsnetz*

Immerhin bietet Ihnen Google AdWords eine gute Möglichkeit, um Ihr Werbebudget nicht zu überschreiten: Sie können im Rahmen Ihrer Werbekampagne ein **Tagesbudget** festlegen. Sobald dieses erreicht ist, wird Ihre Anzeige nicht mehr eingeblendet und es können keine weiteren Kosten mehr entstehen. Besonders für Existenzgründer ist dies eine wichtige Option, die man besser nicht ignorieren sollte, besonders wenn das **Werbebudget** vorerst nicht zu groß ausfällt.

#### *Günstig Werbung machen*

AdWords-Werbung wird umso günstiger, je weniger Mitbewerber es gibt, die das gewünschte Keyword ebenfalls gebucht haben. Deshalb kommt der **Keyword-Recherche**, die wir in den letzten zwei Artikeln genauer unter die Lupe genommen haben, eine so große Rolle zu. Keywords mit einer geringen Wettbewerberdichte und einem hohen monatlichen Suchaufkommen sind für Sie optimal, denn Sie erhalten eine **Vielzahl von Interessenten** und das bei einem sehr geringen Einsatz von Mitteln.

Sie haben nun fast das komplette Handwerkszeug für eine AdWords-Kampagne – erfahren Sie im nächsten Kapitel, wie Sie nun Ihre **Kampagne anlegen** können.

### **So erstellen Sie Ihre Werbekampagne mithilfe von Google AdWords**

Wollen wir uns nun etwas genauer ansehen, wie Sie nun tatsächlich Ihre **Werbekampagne erstellen**. Schritt für Schritt gehen Sie folgendermaßen vor:

#### *1. Schritt: Bei AdWords anmelden und Kampagne starten*

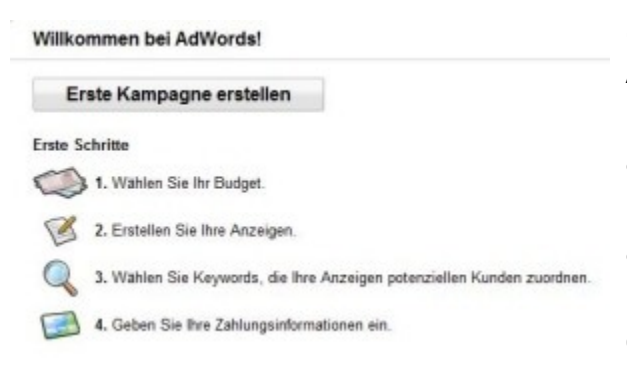

Sofern Sie noch keinen Google-Account besitzen, melden Sie sich unter https://adwords.google.de/ an. Wählen Sie in Ihrem AdWords-Bereich den Reiter "Kampagnen" aus. Sie gelangen zu dem nebenstehenden Dialog – hier sind die ersten Schritte bereits dokumentiert. Beginnen Sie Ihre

neue Kampagne, indem Sie auf den Button "Erste Kampagne erstellen" klicken.

#### *2. Schritt: Grundeinstellungen auswählen*

Sie werden nun aufgefordert, einige Einstellungen vorzunehmen. Einige davon möchten wir gerne weiter erläutern:

#### **Standorte und Sprachen**

Sie können die Anzeige Ihrer Werbung **regional eingrenzen**, beispielsweise auf ein Bundesland oder eine Stadt. Dies ist aber nur empfohlen, wenn Sie Ihr Produkt oder Ihre Dienstleistung wirklich nur regional anbieten. Sie können außerdem **weitere Sprachen** angeben, sodass Ihre Anzeige beispielsweise auch bei englischsprachigen Benutzern angezeigt wird. Bedenken Sie, dass dies nur Sinn macht, wenn es in Ihrem Unternehmen auch englischsprachige Mitarbeiter gibt, die die neuen Kunden bedienen können.

#### **Werbenetzwerke und Geräte**

Standardmäßig wird Ihre Anzeige sowohl in der Google Suchmaschine als auch auf Websites angezeigt, die am **AdSense-Programm** teilnehmen. Wenn Sie bestimmte Seiten oder Netzwerke ausschließen möchten, können Sie dies an dieser Stelle einstellen.

#### **Gebote und Budget**

Sie können hier zwischen zwei Gebotsmöglichkeiten wählen. Entweder Sie legen manuelle CPC-Gebote fest (dies erfolgt im nächsten Schritt), oder Sie überlassen Google die automatische Erstellung von **CPC-Geboten**. Sie können zudem ein individuelles Gebotslimit festlegen. (**CPC = Costs per Click** = Kosten pro Klick). Außerdem besteht an dieser Stelle die Möglichkeit, ein Tagesbudget festzulegen.

#### **Erweiterte Einstellungen**

In den erweiterten Einstellungen können Sie weitere Einstellungen zum Werbezeitplan, zur Anzeigenschaltung und weiteren Kriterien tätigen.

#### *3. Schritt: Anzeigen erstellen*

Im dritten Schritt können Sie bereits Ihre **Anzeige erstellen**. Wählen Sie zunächst eine Anzeigenart (Standard: Textanzeige) aus. Folgende **Längenbeschränkungen** gelten:

Überschrift: max. 25 Zeichen (inkl. Leerzeichen)

Anzeigentext: max. 70 Zeichen (1 Zeile) bzw. 2x 35 Zeichen (2 Zeilen)

Linktext: max. 35 Zeichen

Wenn die Anzeige in Google über den Suchergebnissen angezeigt wird, erscheint der Anzeigentext in einer Zeile. Wird sie rechts neben den Suchergebnissen eingeblendet, werden zwei kurze Textzeilen angezeigt. Schließlich müssen Sie noch die bereits **ausgewählten Keywords** und die zu verlinkenden URLs angeben.

#### *4. Schritt: Abrechnungsdaten eingeben*

Google möchte nun natürlich noch wissen, wie Ihre **Anzeigen abgerechnet** werden sollen. Bei Bedarf können Sie diesen Schritt aber auch überspringen und später erledigen.

Herzlichen Glückwunsch, Sie haben nun Ihre erste AdWords-Kampagne angelegt. Wir wünschen Ihnen viel Erfolg bei Ihrer Kampagne!

Im letzten Kapitel dieses E-Books wollen wir uns noch die **rechtlichen Aspekte** von AdWords-Kampagnen genauer ansehen.

# **Rechtliche Probleme mit AdWords-Werbekampagnen**

Die Nutzung von AdWords für Ihre Werbung kann immer dann zum Problem werden, wenn Sie in Ihren Anzeigen fremde Markennamen verwenden oder auf diese **Keywords** Anzeigen schalten. Schon viele AdWords-Nutzer sahen sich mit außerordentlich **teuren Abmahnungen** konfrontiert.

#### *Irreführende Werbung mit fremden Marken*

Schwierig wird es immer dann, wenn Sie mit einer **fremden Marke** werben, aber der Benutzer beim Klick auf Ihre Anzeige nicht zu der jeweiligen Marke gelangt, sondern zu Ihrem Produkt. Der Markeninhaber kann darin eine **Markenrechtsverletzung** sehen, da Sie durch die Benutzung seiner Marke einen Mehrumsatz generieren (der ihm unter Umständen verloren gegangen ist).

#### *Unwissenheit schützt vor Strafe nicht*

Viele Werbetreibenden wissen nicht einmal, dass Sie eine solche Markenrechtsverletzung begehen. Wenn Sie sich bei AdWords nicht für genau passende Keywords, sondern für weitergehend passende Keywords entscheiden, kann es passieren, dass Google von sich aus Keywords auswählt, die **Markennamen enthalten**. Es empfiehlt sich daher aus Sicherheitsgründen, die zu verwendenden Keywords so genau wie möglich einzuschränken.

**Tipp:** Verwenden Sie gegebenenfalls die Möglichkeit, bestimmte Schlagwörter auszuschließen. In Ihren Einstellungen können Sie vorgeben, welche **Keywords ausgeschlossen** werden sollen. Schließen Sie an dieser Stelle die Marken direkter Konkurrenten aus, um hier kein Risiko einzugehen.

#### *Noch keine endgültige rechtliche Klärung*

Es mussten sich zwar bereits mehrere Gerichte mit solchen Fällen der Markenrechtsverletzung durch die Schaltung von AdWords-Anzeigen beschäftigen, allerdings gibt es bis heute **keine einheitliche Rechtsprechung** zu diesem Thema. So urteilten das LG Hamburg, das OLG Düsseldorf sowie das OLG Köln, dass keine **Markenrechtsverletzung** vorliege. Das LG München und das LG Braunschweig hingegen sind gegenteiliger Meinung, wobei das LG Braunschweig seine Auffassung inzwischen in einem neueren Urteil revidiert hat.

Selbst der **Bundesgerichtshof** konnte bisher nicht für eine eindeutige Klärung des Sachverhalts sorgen. Nachdem bereits in mehreren Fällen geurteilt wurde, wurde der letzte Fall an den **Europäischen Gerichtshof** verwiesen. Somit ist in naher Zukunft nicht mit einer endgültigen Klärung zu rechnen.

### *Empfehlung*

Solange dieser Sachverhalt nicht geklärt ist, sollten Sie es vermeiden, mit **Unternehmens- oder Produktnamen** oder eingetragenen **Marken** von Wettbewerbern AdWords- Werbung zu betreiben. Gehen Sie auf Nummer sicher und überprüfen Sie immer ganz genau, unter welchen Keywords Google Ihre Anzeigen anzeigt. Buchen Sie im Zweifelsfall mehrere Keywords, aber immer mit der Option "genau passende **Keywords**" – so sind Sie vor bösen Überraschungen und damit auch vor unerwünschten und teuren Abmahnungen gefeit.